Ano 2 - Nº 13 Parte integrante da revista Macmania Não pode ser vendido separadamente

# **MacPRO o suplemento dos power users**

#### **Autor de Nanosaur libera o código, desde que não seja para o Windows**

O desenvolvedor de jogos Brian Greenstone informou que o código fonte do seu game **Nanosaur** agora pode ser utilizado por outros desenvolvedores. Para quem não conhece o jogo, nele você assume o papel de um dinossauro do futuro, geneticamente modificado, que é mandado para o passado com a missão de coletar ovos de seus ancestrais a fim de preservar seus legados para a posteridade. Embora nunca tenha aparecido nas lojas, o Nanosaur é familiar para todos os usuários de iMac, uma vez que o jogo vem na caixa de cada máquina. O software também está disponível para download no site da Pangea Software, como um *charityware*, ou seja, quem baixar o jogo deve fazer uma doação comparável à taxa de registro de shareware.

A tecnologia usada para desenvolver o produto está disponível há algum tempo (a Pangea licencia essa tecnologia para outros desenvolvedores por US\$ 5 mil). Porém, esta é a primeira vez que o código fonte está disponível para o público.

"Eu estava cansado de só ver código fonte de jogos de PC na Web; então, percebi que já era tempo de alguém colocar o código de algum jogo que poderia ser compilado para rodar em Mac", disse Greenstone. No entanto, há condições para o uso do código: os usuários podem alterá-lo e recompilá-lo para seu próprio uso apenas, e também podem usar pequenas amostras do código (não mais do que mil linhas) nas suas aplicações comerciais, shareware ou freeware. Mas não é permitido postar ou distribuir suas próprias versões do Nanosaur e – o mais importante – *é estritamente proibido portar o código fonte para Windows.* E não adianta discutir. **Pangea Software:** www.pangeasoft.net

#### **Linux já roda no G4**

A TerraSoft Solutions afirmou que seu **Yellow Dog Linux** já é compatível com o chip PowerPC 7400 (G4). A distribuição desse sistema open source para Mac está disponível na versão para servidor, batizada de Champion Server. O update mais recente (1.1) adiciona suporte à versão 2.2.6 do kernel Linux , glibc 2.1.1, egcs 1.1.2, KDE 1.1.1 e Gnome 1.0. A companhia informou que está trabalhando para otimizar o Linux para o Velocity Engine, o que deve lhe dar grande aumento de performance.

A PowerPC Linux também lançou nestes dias a mais recente versão do **LinuxPPC 1999**, que roda em Power Macs com placa de upgrade G4 e provavelmente no próprio G4, se bem que a informação ainda não foi confirmada oficialmente.

**Terra Soft Solutions:** www.terrasoftsolutions.com Ω

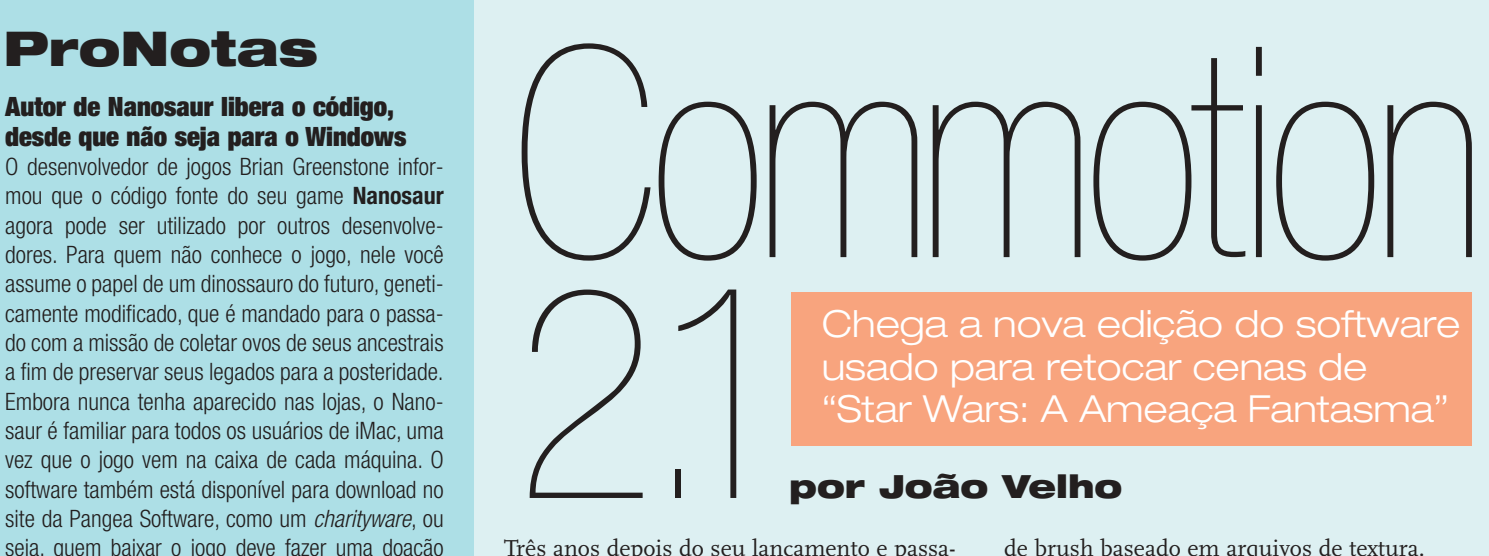

## **por João Velho**

Três anos depois do seu lançamento e passado cerca de um ano de sua primeira avaliação na Macmania *(edição 53)*, surge a versão 2.1 do Commotion, mantendo a tradição de bons upgrades da Puffin Designs. Para esta versão, um legítimo *major upgrade*, foram adicionados alguns recursos de peso, que não apenas potencializam ainda mais o alto poder de fogo do software como tornam a sua operação mais prática e confortável. A versão 2.1.1 é um update gratuito para a versão 2.0, com pequenas adições, como o suporte para OMF, formato padrão de mídia da Avid. Aliás, não por acaso, a Avid e a Puffin também acertaram um bundle do Commotion 2.1 com quase todos os sistemas de edição da Avid.

#### **Pintando com texturas e efeitos**

Um dos pontos fortes do Commotion continua sendo o preview em tempo real dos clips através da memória RAM. Quem já conhece o software sabe que, dependendo da quantidade de memória alocada, é possivel trabalhar clips com maior ou menor resolução e duração. O After Effects 4.0 já incorporou esse recurso, mas exige renderização prévia para qualquer situação. No caso do Commotion, o render só é necessário quando há a aplicação de algum filtro ou máscara.

Como nas versões anteriores, as ferramentas para pintura de imagens em movimento do Commotion seguem o estilo Photoshop e servem a diversas finalidades, como desenhar, limpar, retocar e clonar. A grande novidade nessa área é o recurso FX Brushes – um tipo

de brush baseado em arquivos de textura. Além das quase duzentas opções de presets, novos brushes podem ser criados a partir de texturas originais em arquivos PICT. Os FX Brushes possuem seis propriedades dinâmicas (padrão, cor, opacidade, tamanho, espacejamento e feather), que podem ser alteradas pelo usuário de acordo com até

quatro parâmetros (velocidade, direção, *A nova versão do Commotion procura ampliar o seu alcance no mercado*

pressão e inclinação). Os parâmetros de pressão e inclinação funcionam apenas quando usados com tablets Wacom ArtPad ou Intuos. Existem ainda quatro tipos de efeitos (diffuse, bleed, spin e shake) para os FX Brushes. Até dois deles podem ser aplicados simultaneamente em um mesmo brush.

#### **Pequenas e boas novas**

Outro destaque do Commotion, a criação de máscaras em movimento através de rotoscopia e múltiplos splines, ficou mais simples nesta versão. Agora é possível criar splines clicando diretamente sobre a ferramenta Pen e iniciando o desenho de um path sobre a imagem. Dessa maneira, um novo spline é gerado automaticamente sem precisar passar pela palete de Rotospline.

### **Onde encontrar**

**Puffin Designs:** www.puffindesigns.com **Preço de lista** (EUA): US\$ 2.495 **Update para a versão 2.1.1** (para os usuários da versão 2.0): ftp://ftp.webcom.com/pub4/puffin2/www/files/ Commotion\_2.1.1\_Updater.smi.bin

Ω

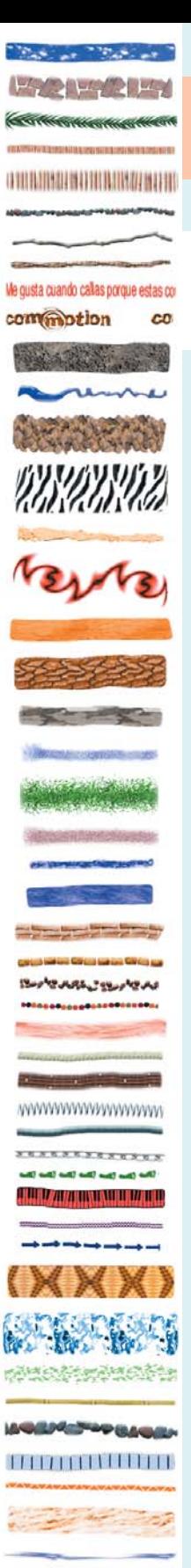

## Commotion 2.1

## continuação

*Os FX Brushes oferecem presets com texturas das mais úteis às mais improváveis. O melhor é que dá para transformar as que existem ou criar novas*

Falando em facilitar a vida do usuário, vale a pena citar ainda a habilidade de reposicionar um clip no modo Hide Screen (no qual o clip é centralizado na tela sobre um fundo preto, rodeado pelas paletes de pintura e efeitos). Realmente, era muito chato ter que reposicionar todas as paletes para a nova arrumação com a tela centralizada. A versão 2.0 tem outro novo recurso útil para quem usa várias estações de trabalho ou precisa trabalhar com precisão na resposta dos monitores. Trata-se do uso de arquivos de lookup table, criados no formato padrão do Curves do Photoshop, e que alinha o monitor do computador de acordo com os ajustes de curvas de cor criados pelo usuário.

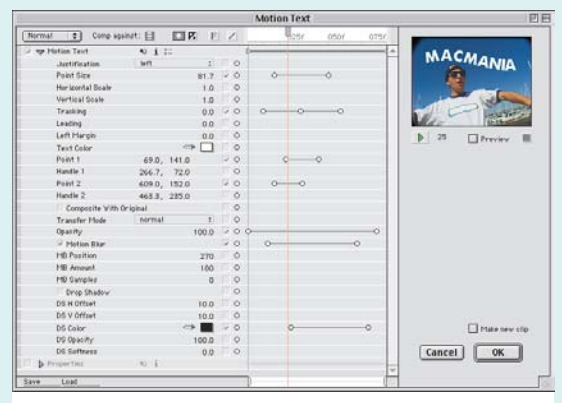

*Enfim, texto em movimento no Commotion, com direito a uma porção de parâmetros ajustáveis*

Junto com os novos atalhos de teclado, as pequenas melhorias se completam com os undos múltiplos. O senão fica por conta do tempo, memória e disco gastos para escrever a informação a ser preservada, que cresce na medida que se opta por mais níveis de undo. Isso sem falar nas limitações: os undos múltiplos valem apenas para alterações intra-frame e não há undo para efeitos de filtro.

#### **Commotion com filtro**

Nas versões anteriores, o Commotion trazia alguns efeitos um tanto quanto

limitados, com o agravante de que não eram dinâmicos. A versão 2.0 mudou radicalmente essa situação. De cara, agora o Commotion é

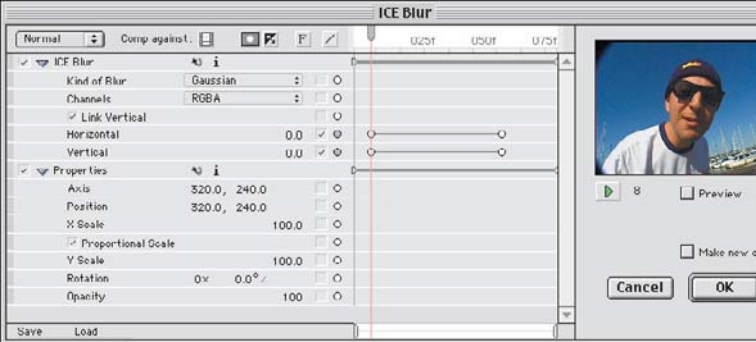

compatível com filtros no formato padrão do After Effects 4.0. Além disso, o pacote vem com mais de 20 novos filtros, incluindo 14 da ICE FX, que ficam acelerados em até 10 vezes na presença da placa BlueICE.

Na nova versão, os filtros podem ser animados ao longo do tempo, e para isso contam com interface baseada em timeline, permitindo definir keyframes múltiplos para cada um dos parâmetros incluídos. A mesma inter-

face também oferece ajustes comuns a todos os filtros, que abrangem propriedades como os modos de transferência, composição, canal alfa, campos de vídeo, qualidade do efeito e formas de preview.

Quase todas as propriedades dos filtros trazem menus contextuais, acionáveis por atalho de teclado, que permitem até a aplicação de dados de trac-

king. Já os keyframes possuem um menu contextual próprio, com as opções Hold, Linear, Ease In/Ease Out e valor numérico. No final, com o efeito ajustado, o usuário deve decidir se o aplica ao clip original ou cria um novo.

Uma das estrelas do pacote de efeitos preparado pela Puffin deveria ser o Motion Text, para gerar textos animados de forma bastante similar à do

*A interface dos FX Brushes exibe controles comuns a programas gráficos, junto a opções de efeitos dinâmicos e suporte a tablets*

*Além de suportar os filtros compatíveis com o After Effects, o Commotion 2.1 já vem com alguns produzidos pela ICE. E todos podem ser animados por keyframes múltiplos*

凹目

After Effects. Nota-se, no entanto, que a interface do filtro ainda não foi suficientemente trabalhada. Devido às limitações de flexibilidade e interatividade (como a entrada de posição dos pontos de spline fora da imagem), provavelmente será usada apenas para coisas simples.

#### **Conclusão**

O Commotion continua campeão. O preço é salgado, vem com *dongle* e tem algumas coisas mal-implementadas que ainda precisam melhorar. Mas o que ele faz bem, e não é pouco, justifica o investimento para o usuário sério. Aparentemente, a Puffin está até tentando ampliar o alcance do seu produto para além da rotoscopia, motion tracking e pintura animada. O manual e os tutoriais estão excelentes. Enfim, indispensável em qualquer estação de trabalho voltada para vídeo digital *high-end*. **M**

## JOÃO VELHO

jvelho@cyberhome.com.br

É sócio da Digiworks, empresa de criação de projetos de animação, vinhetas e pós-produção de vídeo digital.

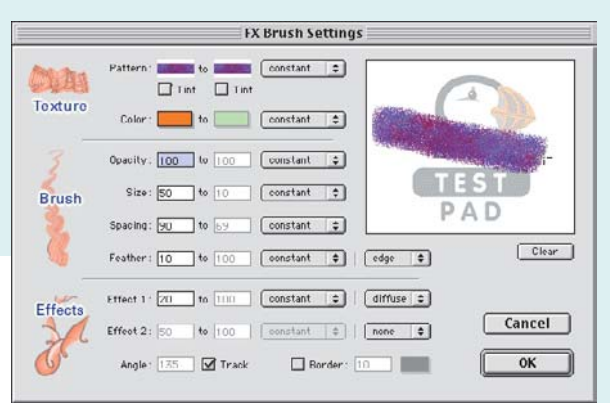

**por Maurício L. Sadicoff** AUTOMATIZE O **por Maurício L. Sadicoff** OLIAN MPCS<br>Oi, pessoall 56 lembrando, estamos destrin.<br>

Oi, pessoal! Só lembrando, estamos destrinchando um arquivo chamado "Document Construction" que vem com o QuarkXPress. Nós vamos seguir esse documento passo a passo e entender como as coisas funcionam. Depois disso, fazer scripts para o Quark vai depender apenas da sua própria vontade. Na aula passada *(MacPRO 11, Macmania 63)* vimos o que aconteceu até a linha 41 do script. Hoje vamos seguir o resto. Mas, antes, a resposta do "dever de casa" da última aula. Era para descobrir o que faziam o at beginning e o at end do comando make nas linhas 34 e 35. A resposta é: referências. Esses parâmetros existem para dizer ao script onde devem começar as guias horizontais e verticais: no começo (*beginning*) ou no final (*end*).

O começo é o topo à esquerda, ou seja: para as guias horizontais é no topo, para as verticais à esquerda.

### **Linhas 42-48**

```
—CREATE FIRST TEXT BOX.
    tell page 1 of document 1
employed to a box at beginning with properties {bounds:{"2 cm",
5 cm..
         , "8 cm", "19 cm"}}<br>tell text box 1
                set vertical justification to bottom justified<br>set color to "none"
                set color to
         end tell
    end tell
```
Vamos criar uma caixa de texto na primeira página. Quem mexe com diagramação já deve estar sentindo cócegas pra fazer isso. Então, lá vai. Primeiro, um tell para garantir que estamos no lugar certo. Queremos escrever na primeira página do primeiro documento. Agora usamos o nosso velho conhecido, o comando make. Tá bom, não tão conhecido assim… Os parâmetros passados para esse comando definem o que será criado em seguida. Neste caso, uma caixa de texto com referência no topo e à esquerda (no começo do documento. Em inglês: *beginning*). Por que com referência? Porque, se você notar, estamos passando também as propriedades da caixa de texto. Todas as propriedades? Não, só aquilo que interessa: a posição dos vértices (*bounds*) da caixa. Se você se lembra da sua geometria básica, para definir um ponto é necessário definir duas coordenadas, x e y. O parâmetro bounds define {X1, Y1, X2, Y2}, onde X1, Y1 são as coordenadas do vértice superior e à esquerda e X2, Y2 são as coordenadas do ponto inferior e à direita. Depois, dizemos para a caixa de texto que

queremos tudo alinhado ao fundo e não queremos cor nenhuma. Note que esses comandos, como dizem respeito a propriedades específicas da caixa de texto, não são direcionados ao documento, e sim à caixa de texto em si.

#### **Linhas 50-63**

```
tell story 1 of text box 1 of page 1 of document 1
           g i or text box i or page i or doc<br>set contents of it to "Biking Gear"
          set font to "Times"
                                               set size of word 1 to 30
           set style of word 1 to all caps
set base shift of word 1 to 60
          set track of word 1 to 50
          set kern of last character of word 1 to -100
          set size of word 2 to 120
           set size of word 2 to 125<br>set color of word 2 to "Mountain Purple"<br>set style of word 2 to italic
          set kern of character 1 of word 2 to -5
          set kern of character 2 of word 2 to -5
    end tell
```
Se você entendeu tudo até agora e conhece um pouquinho de Quark, essas linhas não introduzem novidade alguma. Estamos escrevendo e brincando com as propriedades da caixa 1.

#### **Linhas 64-77**

```
—CREATE SECOND TEXT BOX.
   tell page 1 of document 1
         nake text box at end with properties {bounds:{~8.5 cm", ~5
cm..
    , 
..
29.959 cm..
, 
..
18.472 cm..}}
        tell text box 2
              try
                    set story 1 to alias (thepath & "ASB Text")
              on error
                    ron<br>set story 1 to (choose file with prompt "Please select<br>SB Text" & "\"")
the file \^``& ^ASB Text^ & ^
              end try
              set size of story 1 to 11
              set leading of story 1 to 43
              set justification of story 1 to fully justified
              set font of story 1 to ...Times...
        end tell
```
Aqui também não há muita coisa nova. A única novidade é o aparecimento de um verbo do qual ainda não falamos, mas que é tão útil quanto canivete suíço. Estamos falando do gerenciador de erros, o try, que vem sempre acompanhado do on error, seu escudeiro de confiança. Toda vez que você estiver mandando o script fazer algo que pode não dar certo, ou seja, que no seu computador e na sua configuração funciona, mas pode não funcionar em outro lugar, é sempre bom usar o try. O pessoal que escreveu esse script do QuarkXPress se lembrou de que, embora eles tenham o arquivo ASB Text lá no computador deles, pronto e funcionando no lugar certo, nada garante que em outro computador o arquivo vá estar lá. Vai que o Joãozinho, na ânsia de aprender a mexer com o seu Quark, apagou o arquivo. Ou

mexeu no bicho e o mudou de lugar. A solução é colocar um try antes da chamada ao arquivo (que usa a variável thepath, definida na linha 3 do script, como parte do caminho) para que, se der zebra (on error), o script não termine, mas faça algo que permita ao usuário continuar trabalhando. No caso, abre uma caixa de diálogo perguntando: onde foi que você enfiou o tal ASB Text, Joãozinho?! Após importarmos o conteúdo do arquivo ASB Text, definimos algumas propriedades da caixa 2 e pronto.

#### **Linhas 78-82**

```
tell paragraph 1 of story 1 of text box 2
                      set drop cap characters to 1
set drop cap lines to 3
                      set color of character 1 of word 1 to "Mountain Purple"<br>set color of character 1 of word 1 to "Mountain Purple"
             end tell
```
Veja quanto domínio o QuarkXPress permite! Dá para determinar propriedades de um parágrafo específico, sem modificar o resto do documento. Mais impressionante ainda: note que, na linha 81, estamos mudando a cor do primeiro caractere da primeira palavra. Aí você pergunta: "Dá para mudar a cor da palavra toda?" E eu respondo: "Claro, ué. O comando é: set color of word 1 to <nome da cor>."

#### **O resto do script**

```
tell last paragraph of story 1 of text box 2
                 set rule on of rule above to true
                 set text length of rule above to true
                 set width of rule above to 0.5
                  set whath of rule above to s.s<br>set position of rule above to ^1 cm^<br>set color of rule above to ^Cyan^
                 set shade of rule above to 100
 end tell
end tell .
 .
```
Daqui até o final, se você leu com cuidado esta aula e a anterior, não deverá aparecer nada de novo.

A esta altura, se você acompanha a coluna desde o começo, já domina o suficiente de AppleScript pra tirar onda com muita gente e se considerar um aprendiz de brio. Na próxima aula, iremos começar a destrinchar as famosas Scripting Additions e, se der tempo, falaremos dos Folder Actions. **M**

#### MAURÍCIO L. SADICOFF

**MacPRO•53** Tem saudades da praia, dos barzinhos à beiramar e das garotas de Ipanema. Para matar as saudades, ele vai à praia de Deerfield Beach, o único lugar na Flórida onde se joga futevôlei.

Continuamos aqui a série sobre outros sistemas<br>
operacionais no Mac. Agora falamos do<br>
NetBSD, variante do Unix que tem parentesco<br>
Macs 68K com FPU<br>
Macs 68K com FPU *operacionais no Mac. Agora falamos do NetBSD, variante do Unix que tem parentesco com o Mac OS X Server e pode ser instalado em Macs 68K com FPU*

## Vida nova para o seu Mac velho

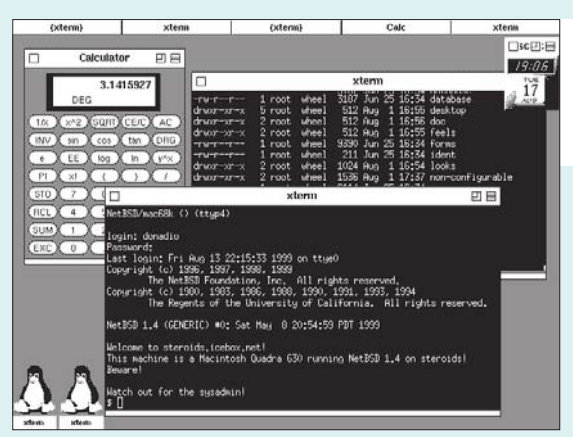

No final da década de 80, Brad Grantham e alguns amigos tiveram uma brilhante idéia: escrever um sistema unixóide que rodasse nos Macs II e ganhar algum dinheiro com isso. Aproveitando-se dos requerimentos básicos do curso de Ciência da Computação da Universidade de Virgínia — um Mac II com 2 MB de RAM e 80 MB de HD, rodando A/UX 1.0 (o Unix da Apple) —, eles começaram a escrever o tal sistema alternativo. Estava nascido o MacBSD.

Com um bom esforço e se utilizando de partes do código do Berkeley Networking Release 2 (Net/2) e do 386BSD, eles conseguiram fazer com que o sistema rodasse em alguns modelos da série Mac II, mas sem muitos recursos. Em 1993, o projeto foi passado para as mãos da NetBSD Foundation, e Allen Briggs assumiu o posto de mantenedor da distribuição. Hoje, o sistema suporta vários modelos de Mac e vem melhorando a cada versão, incorporando novos recursos e se tornando cada vez mais "utilizável". *Aumente a vida útil do seu Mac antigo sem pôr a mão no bolso: bote Unix*

Meu primeiro contato com o sistema foi quando procurava uma versão do Linux que rodasse no meu Performa 630. Descobri que precisaria de um upgrade de CPU ou de um Mac II com FPU. Mas o MacLinux 68k estava num estágio de desenvolvimento muito atrasado… Foi quando descobri a existência do NetBSD/mac68k. Comprei um Mac IIsi por uma ninharia e descolei uma FPU com um amigo (por um preço não tão baixo assim :-) ). E lá fui instalar o sistema. Difícil? Eu não diria. Não que seja uma barbada, mas qualquer usuário de Macintosh com uma certa experiência é capaz de fazer a instalação em **MacPRO•54**

*Não deu pau, não: em alguns Macs antigos, o X Window no BSD só roda assim mesmo, em preto e branco. Em compensação, tudo é muito rápido*

questão de minutos. Um pouco de conhecimento de sistemas Unix é recomendado. Mesmo com todos os recursos modernos dos quais o Unix dispõe (multitarefa preemptiva, memória protegida, multithreading etc.), a *userland* (interface com o usuário) ainda é hostil. São pelo menos uns trinta comandos que devem ser

memorizados e mais uma batelada de opções e atalhos de teclado usados em vários aplicativos. Ter conhecimento da língua inglesa também é muito importante, principalmente para ler a documentação online.

#### **Loteria da instalação**

Se você tiver sorte (como eu tive), vai acertar a instalação na primeira tentativa. O primeiro passo é formatar e particionar um HD. Você pode usar uma partição (um pedaço) do HD SCSI interno da sua máquina, ou usar um externo (como fiz). É necessário deixar um pedaço do HD com o Mac OS instalado, pois você vai precisar dele para dar boot na

máquina. Uns 250 MB são suficientes

para uma instalação completa, mas recomendo pelo menos uns 350 MB.

Para compilar um kernel customizado ou um aplicativo como o Emacs, por exemplo, você vai precisar de uns 500 MB. Os requerimentos de RAM são modestos: 4 MB são suficientes, mas recomendo pelo menos 8 MB.

Depois de particionado o HD, usa-se o Mkfs, uma ferramenta que vem com o sistema para formatar as partições num formato que o NetBSD possa entender. Depois, é só rodar o instalador, decidir quais pacotes instalar e esperar o processo acabar. Num IIsi, esse processo leva umas três horas. Para passar o tempo, recomendo um bom livro sobre Unix (se você é do tipo nerd) ou um bom filme e uma mulher sentada no colo, num sofá bem espaçoso.

*nele*

Depois da sessão de leitura (ou de cinema), restarte a máquina. Daí é só rodar o Booter e esperar o sistema carregar. Quando aparecer

### **por Flavio Donadio**

login: é só digitar root e teclar [Enter]. Se você chegou até aí, parabéns! Bem-vindo ao mundo dos sistemas Unix! Se alguma coisa estranha ocorrer, leia todos os ReadMes e similares e veja onde errou. Aliás, você deve fazer isso antes mesmo de decidir instalar o sistema, e seguir atentamente todas as instruções nele contidas. Conselho de amigo…

#### **Mas para que serve?**

Agora você deve estar se perguntando: "E daí? O que eu faço com essa m…?".

Os sistemas Unix são usados para diversas finalidades, como servidores de Web, FTP ou email, gateways ou roteadoras para redes, ou como plataforma de desenvolvimento de software. Todas as ferramentas para esses fins estão disponíveis de graça pela Internet. Algumas delas já vêm com o sistema. A configuração não é fácil. Você tem de lidar com arquivos texto e editá-los. Mas você se acostuma com o tempo…

Quando olhei para aquela tela cheia de mensagens correndo, fiquei maluco. Sabia que não faria grandes coisas logo de começo, mas a empolgação tomou conta de mim. Depois de algumas semanas, eu já podia instalar aplicativos, configurar o acesso à Internet e usar o famoso X Window System — a interface gráfica do Unix.

Tudo é extremamente rápido. Observando o monitor de uso da CPU, percebi que, com o NetBSD rodando apenas os serviços básicos e o sistema de janelas, só 28% do tempo do processador (em média) era exigido. Isso num Mac IIsi com 17 MB de RAM e 350 MB de HD. A memória virtual é usada somente em momentos críticos — quando se abre um

#### **Onde encontrar**

**Página oficial do Port Mac 68k do NetBSD:** www.netbsd.org/Ports/mac68k

#### **Site não-oficial do projeto MacBSD**

(NetBSD/Mac68k): www.macbsd.com Esse site tem links para mais informações sobre o sistema, manuais e *how-to's* para instalação de software, hardware etc.

**Site de FTP para download:** ftp://ftp.netbsd.org

aplicativo pesado como o GIMP (GNU Image Manipulation Program, o Photoshop do Unix), por exemplo. E que memória virtual! Vários periféricos podem ser usados com o sistema: HDs, Zip, Jaz, SyQuest, drives de CD-ROM, DAT e outros removíveis (desde que sejam SCSI); scanners e impressoras; mouses de três botões; modems, placas de rede; outros dispositivos de comunicação; e mais uma infinidade de dispositivos. E a lista de hardwares compatíveis cresce a cada momento.

Com tudo isso, o sistema ainda fica a dever em alguns aspectos. O suporte a cores ainda não é padrão no sistema. Algumas placas de vídeo NuBus podem funcionar no modo de 8 bits (256 cores), mas precisam de um kernel específico para funcionarem nesse modo. A emulação de FPU ainda não funciona em máquinas com processador 68LC040 (o que me obrigou a fazer um upgrade de processador no Performa 630). HDs IDE ainda não são suportados, o que impede o uso do HD interno da maioria dos Performas. Só os drives de floppy de 800 KB funcionam (os drives mais comuns, de 1,4 MB, estão fora). Mas, pouco a pouco e com os esforcos de uma equipe incansável de programadores, o sistema vai se aproximando da sua forma final.

Para quem tem um Mac IIci ou um Quadra sobrando por aí e tem uma rede TCP/IP no escritório, vale muito mais a pena usá-lo como servidor de email ou como gateway para distribuir o acesso à Internet do que usar um PowerPC com o Eudora Internet Mail Server ou o VICOM Internet Gateway, por exemplo. O desempenho dessas máquinas antigas cresce assustadoramente, mesmo com pouca memória, aumentando ainda mais a vida útil, e pelo menor preço possível: de graça! **M**

#### FLAVIO DONADIO

donadio@cemporcentoskate.com.br É fotógrafo, web designer e, nas horas vagas, edita arquivos de configuração no vi.

## **ProNotas** continuação

#### **Chip PowerPC da IBM de 550 MHz não é para Power Macs**

A IBM está lançando um chip PowerPC de alta velocidade, voltado para a área de comunicações; mais uma mostra de que a empresa está decidida a diversificar o uso do seu chip, cuja maior aplicação atual é servir de coração para os computadores da Apple. Segundo a empresa, o **PowerPC 440** não é um processador padrão. Ele possui apenas um mecanismo básico. Outros recursos deverão ser acrescentados pelo cliente.

O anúncio vem logo após o lançamento do "processador de rede" (*network processor*) da IBM, que também tem como alvo a indústria de comunicações, ou seja, empresas como Cisco, 3Com e outros fabricantes de roteadores e switchers que lidam com grande volume de dados que circulam através da Internet.

Enquanto o "processador de rede" tem um design de hardware fixo, o novo chip é apenas o "miolo" desenhado para servir como base para designs customizados. No entanto, os dois processadores podem ser utilizados no mesmo dispositivo, pois eles servem a dois propósitos diferentes.

O PowerPC 440 roda a 550 MHz, velocidade bem rápida para esse tipo de aplicação (cerca de um bilhão de instruções por segundo), e utiliza a tecnologia de cobre, que pode oferecer melhor performance que chips baseados em alumínio, como os da Intel. Para suportar essa performance, a IBM ainda criou o barramento CoreConnect de 128 bits, que oferece métodos padrões para conectar rapidamente as partes do design de chips vindos de vários fabricantes.

A notícia veio apenas alguns dias depois que a Apple anunciou que o faturamento deste trimestre será menor do que o esperado, devido à escassez de chips G4 produzidos pela Motorola. Muitos acreditam, porém, que ausência da IBM nessa história é uma das razões para a pouca oferta de chips G4. A Apple costumava comprar processadores das duas companhias, mas, devido a diferenças estratégicas, a IBM decidiu não oferecer suporte à tecnologia AltiVec (Velocity Engine) inventada pela Motorola. Até agora, a IBM não manifestou interesse em mudar de posição sobre esse assunto. Será um adeus ou até logo?

**IBM:** www.ibm.com